УДК 629.7.01 А. Г. Гребеников, Л. Р. Джемилев, А.М. Гуменный

# **Метод создания**

# **параметрической модели рядового шпангоута хвостовой балки вертолета с помощью компьютерной интегрированной системы SIEMENS NX**

*Национальный аэрокосмический университет им*. *Н*.*Е*. *Жуковского* «*ХАИ*»

Разработан метод создания параметрических аналитических эталонов рядовых сборных шпангоутов на базе мастер-геометрии и модели распределения пространства хвостовой балки многоцелевого вертолета. Предложенный метод позволяет создать параметрическую типовую конструкцию и на базе полученного шпангоута автоматически создать весь поперечный набор конструктивно-подобных рядовых шпангоутов хвостовой балки.

*Ключевые слова***:** хвостовая балка вертолета, мастер-геометрия, параметрическая модель, аналитический эталон шпангоута, модель распределения пространства, продольный силовой набор, поперечный силовой набор.

В процессе проектирования рядовых шпангоутов хвостовой балки фюзеляжа вертолета необходимо обеспечить высокое качество поверхности хвостовой балки и ее работоспособность на всех режимах полета при заданных условиях эксплуатации на протяжении всего жизненного цикла летательного аппарата. При этом следует стремиться получить конструкцию хвостовой балки минимальной массы.

Острая конкуренция на мировом рынке авиационной техники требует сокращения сроков проектирования и доводки летательного аппарата до серийного производства. Внедрение в практику проектирования современных компьютерных интегрированных систем CAD/CAM/CAE/PLM обеспечивает решение таких задач на современном этапе развития авиационной техники.

Актуальным вопросом является сокращение времени трехмерного моделирования конструкции. При этом созданные трехмерные модели элементов конструкции изделия должны быть параметрическими и иметь возможность быстрого внесения изменений в модель в процессе проектирования, доводки конструкции в серийной эксплуатации и разработке модификаций вертолета.

Целью данной работы является разработка метода создания параметрических аналитических эталонов сборных рядовых шпангоутов хвостовой балки вертолета на базе ее мастер-геометрии и модели распределения пространства.

Типовая конструкция хвостовой балки многоцелевого вертолета представляет собой клепаную конструкцию, состоящую из конусной части, переходника и кожуха хвостового вала трансмиссии (рис. 1).

В каркас хвостовой балки входят поперечный и продольный силовые наборы. Поперечный набор состоит из шестнадцати шпангоутов, из которых № 1, 3, 6, 9, 12, 14 и 16-усиленные (рис. 2).

Стыковые шпангоуты № 1 и 16 выполнены в виде фланцев, шпангоут №1-из прессованного профиля Д16Т (рис. 3).

Шпангоут №16 выполнен из штампованного сплава АК-6 (рис. 4).

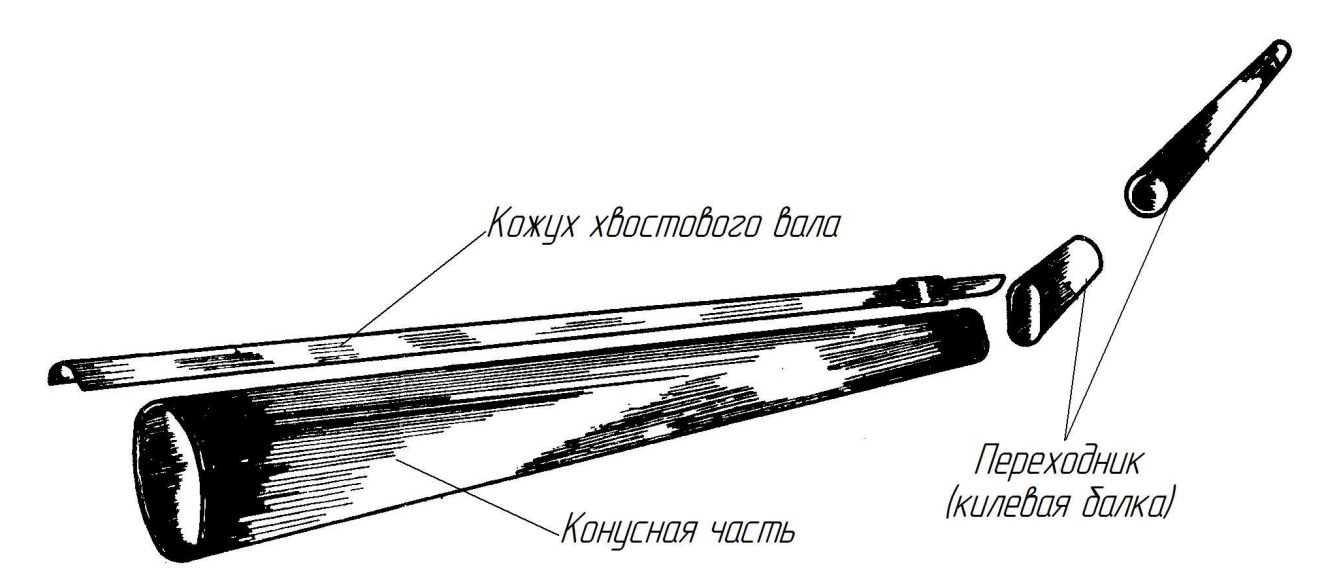

Рис. 1. Элементы хвостовой балки вертолета

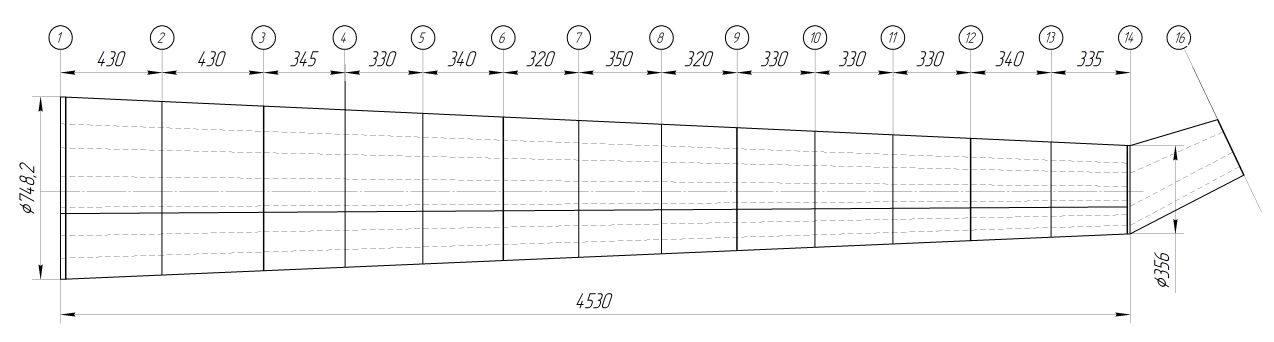

Рис. 2. Конструктивно-силовая схема хвостовой балки

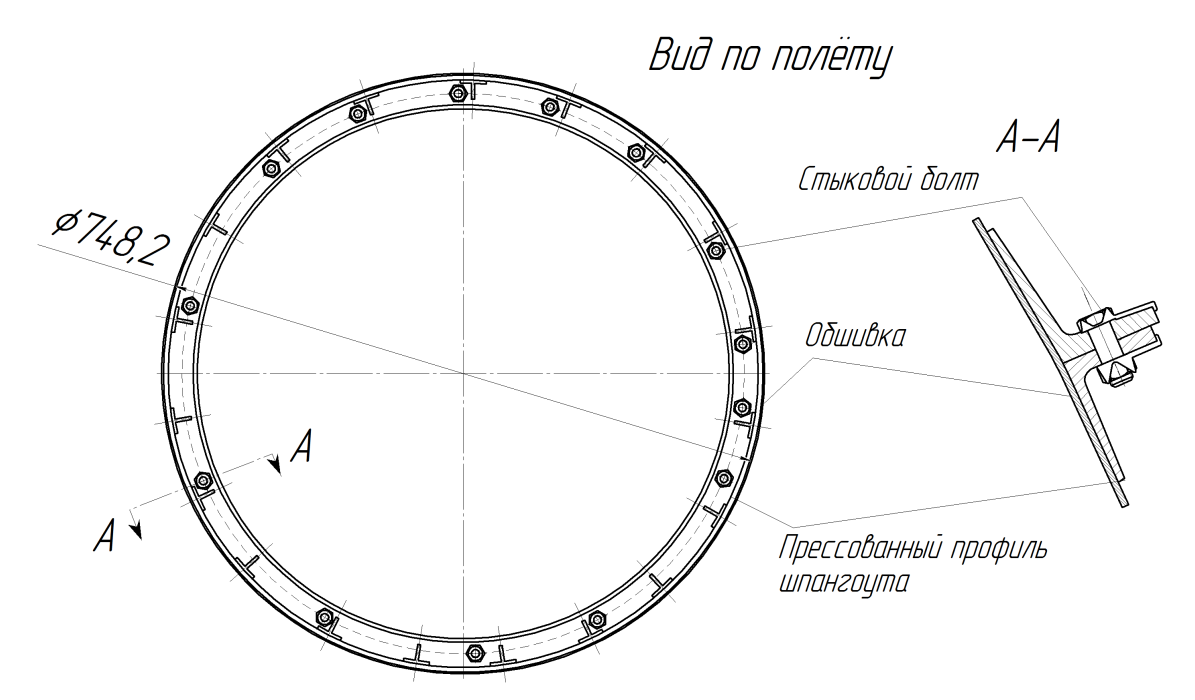

Рис. 3. Стыковой шпангоут №1

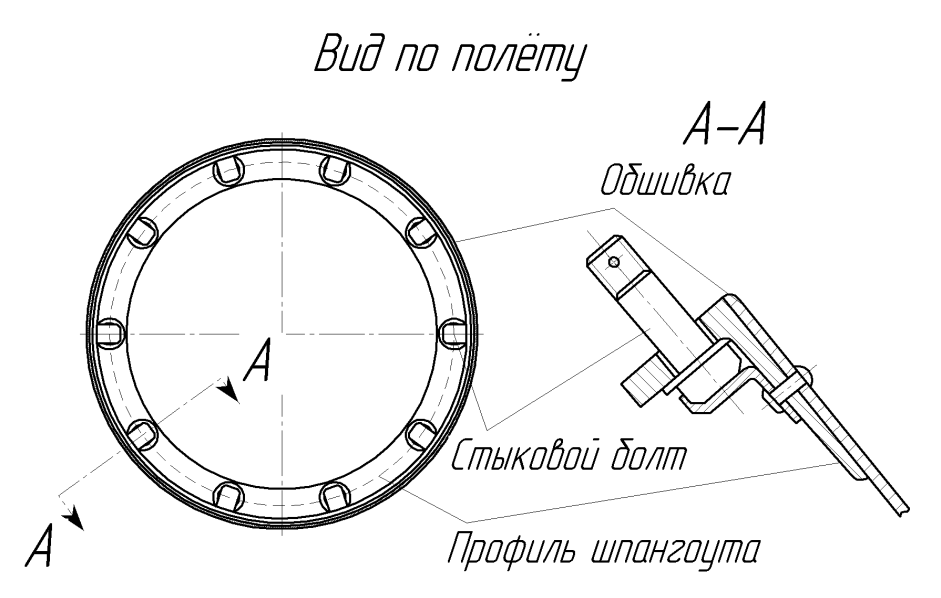

Рис. 4. Стыковой шпангоут №16

Шпангоуты № 3, 6, 9 и 12 усилены в верхней части для установки опор хвостового вала. Опоры выполнены из сплава АК-6, каждая из них состоит из двух половин. Нижняя половина приклёпана к шпангоуту через кницу, верхнюю крепят к нижней посредством болтов. К кницам прикреплены текстолитовые пластины для прохода тросов управления рулевым винтом и стабилизатором.

Промежуточные шпангоуты имеют z-образное сечение и состоят из двух полуколец, изготовлены из листового дюралюминия Д16М толщиной 0,8 мм. По контуру шпангоутов сделаны просечки для прохода стрингеров хвостовой балки (рис. 5).

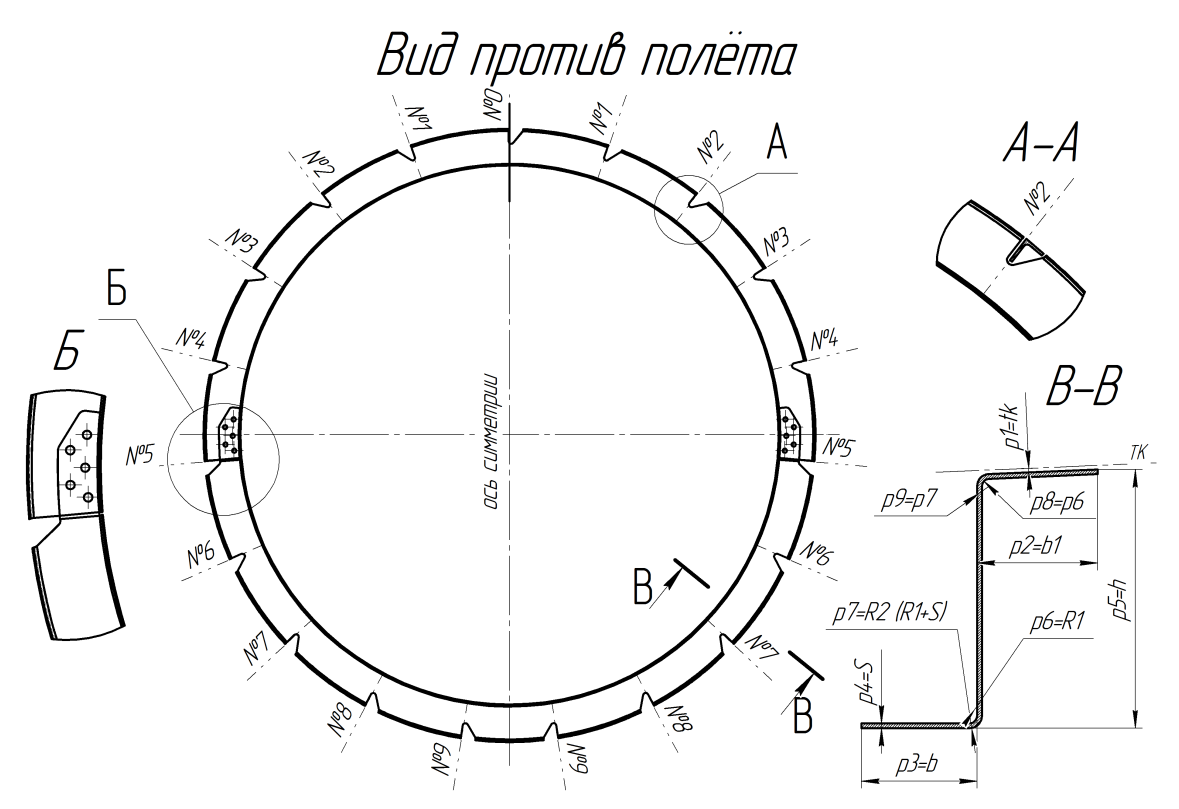

Рис. 5. Промежуточный шпангоут хвостовой балки

В продольный набор входят 19 стрингеров из прессованных уголковых профилей Д16Е. По концам стрингеры склепаны с полками шпангоутов №1 и 13 с помощью дополнительных уголков, а с полкой шпангоута №14 – зубчатой лентой. Стрингеры прикреплены к промежуточным шпангоутам по левой и нижней сторонам балки кницами, которые одновременно усиливают эту часть балки, работающую на сжатие.

Переходник является соединительным звеном, сочленяющим хвостовую и концевую балки через промежуточный редуктор. Он изменяет направление конусной части балки на угол 27°13'. Стыковку переходника со шпангоутом №14 выполняют заклёпками с помощью зубчатой ленты и верхней усиливающей дюралюминиевой накладки толщиной 1,5 мм. В обшивке и накладке переходника сделаны вырезы под хвостовой вал и люк для осмотра его кардана. Обшивка конусной части балки изготовлена из листового сплава Д16АТ толщиной 0,8 и 1 мм, а переходника – 1,2 мм.

Кожух располагается над хвостовой балкой, закрывая хвостовой вал трансмиссии и тросы управления. Он состоит из отдельных дюралюминиевых секций, закреплённых винтами к профилям хвостовой балки. На секциях кожуха выполнены лючки с крышками для осмотра и смазки карданов хвостового вала.

Хвостовой винт соединяется с главным редуктором хвостовой трансмиссией, включающей в себя хвостовой и промежуточный редукторы, соединённые между собой и с главным редуктором хвостовым валом. Редукторы связаны между собой с помощью концевой части хвостового вала, карданных шарниров и шлицев, которые одновременно компенсируют монтажные перекосы, деформации концевой балки в полёте и на земле и температурные расширения [3].

Исходными данными для создания параметрического рядового шпангоута послужила типовая конструкция хвостовой балки многоцелевого вертолёта.

Теоретический контур является поверхностью каркаса (рис. 5). В качестве изменяемой геометрии в зависимости от положения плоскости шпангоута вдоль оси хвостовой балки заданы следующие параметры:

- p1=tk-толщина обшивки;
- p2=b1-ширина внешней полки;
- p3=b-ширина внутренней полки;
- p4=S-толщина стенки и полок;
- p5=h-высота стенки шпангоута;
- p6, p7, p8-радиусы сгибов;
- размеры стыковой лапки в зависимости от количества крепежных элементов;
- размеры и положение просечек под стрингеры.

Метод создания модели рядового шпангоута показан на рис. 6.

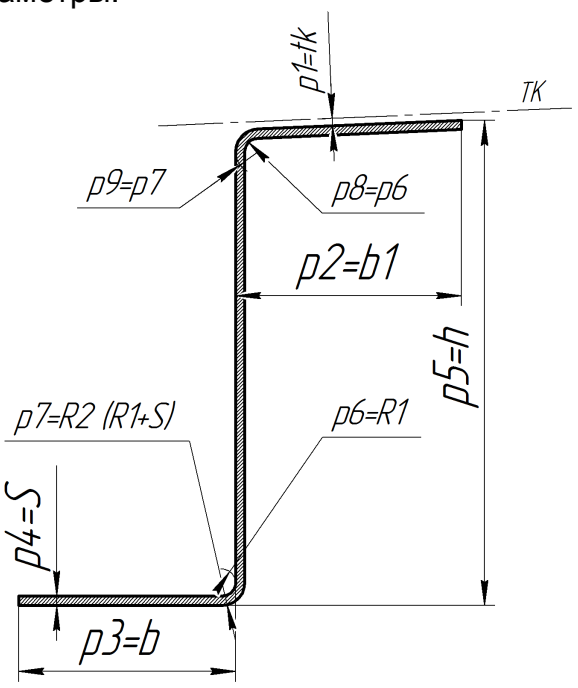

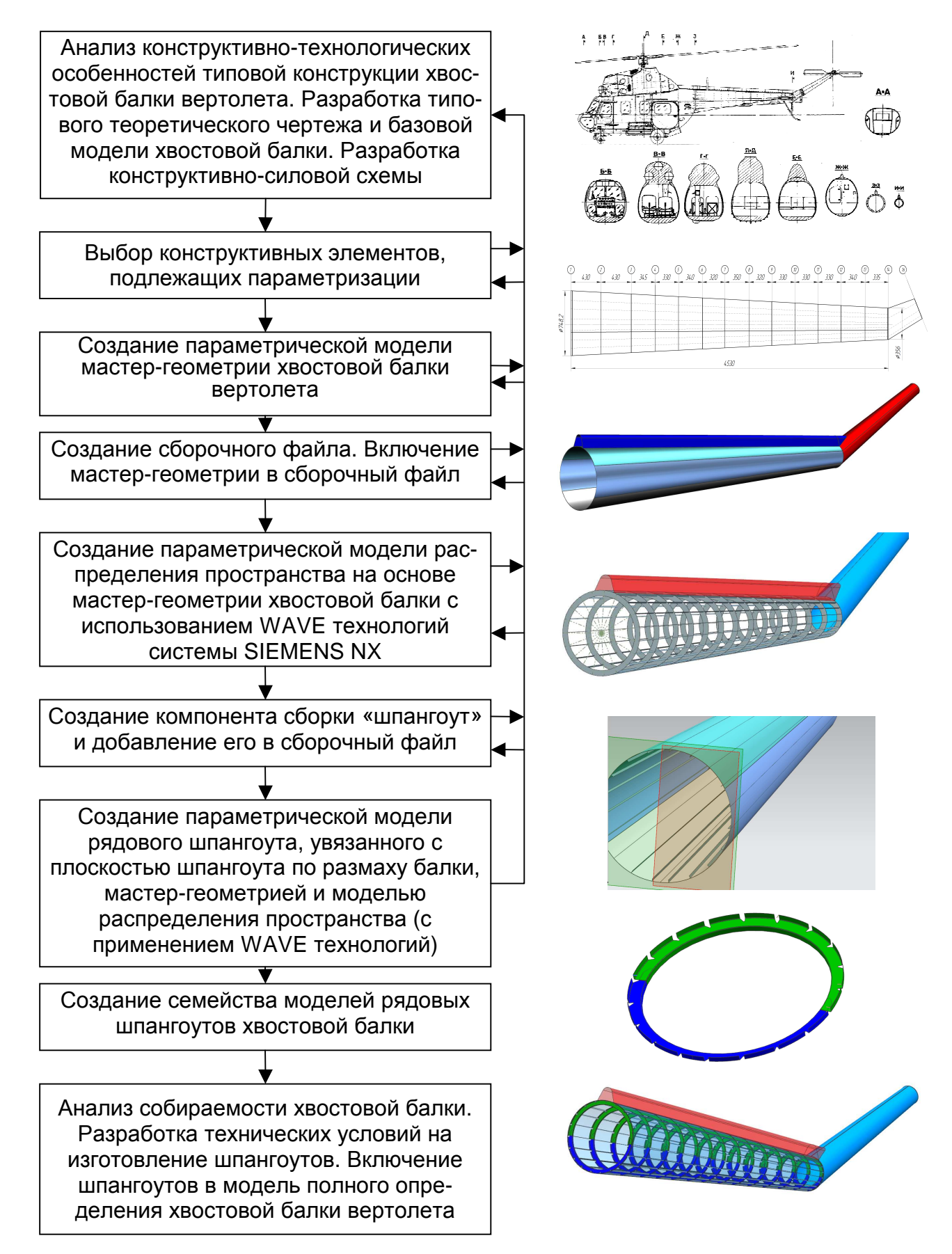

Открытые информационные и компьютерные интегрированные технологии № 51, 2011

Рис. 6. Метод создания параметрической модели рядового шпангоута

#### **Алгоритм построения**

#### **Создание мастер-геометрии и модели распределения пространства.**

Исходными данными для построения параметрической модели рядового шпангоута является мастер-геометрия (рис. 7) и модель распределения пространства хвостовой балки (рис. 8).

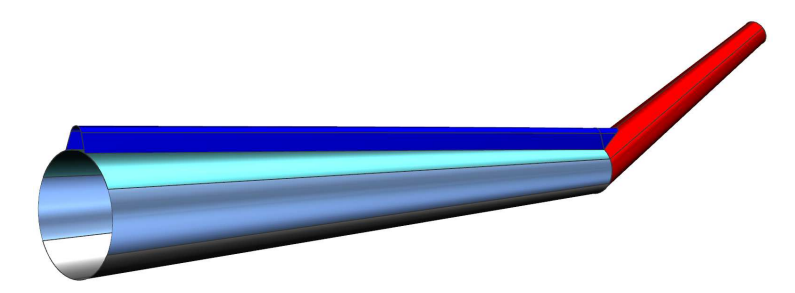

Рис. 7. Мастер-геометрия поверхности хвостовой балки

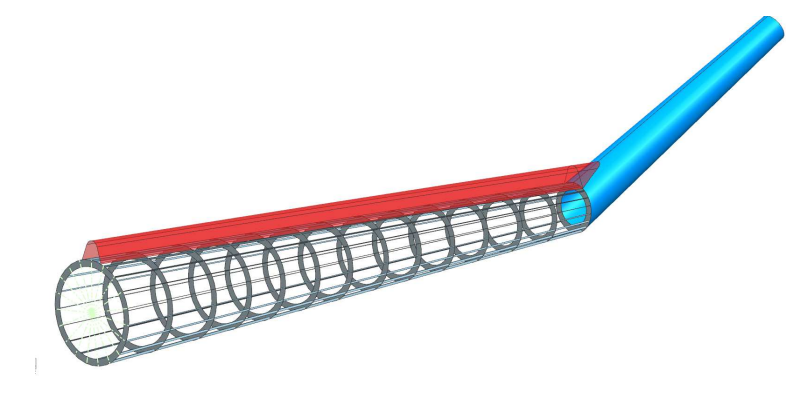

Рис. 8. Модель распределения пространства хвостовой балки

Построение выполняем следующим образом:

Открываем сборочный файл хвостовой балки вертолёта, в котором подключены файлы мастер-геометрии и модель распределения пространства хвостовой балки (рис. 9).

**1**. Подключаем модуль Assemblies.

Application  $\rightarrow$  Assemblies

**2**. Создаём новый файл с именем сборочной единицы шпангоута (например, Shp.X\_02).

**4**. Сохраняем файл Shp.X\_02.

**5**. В сборочном файле хвостовой балки подключаем сборочную единицу шпангоута (файл Shp.X\_02)

Assemblies→Component→Add existing→Choose Part File

**6**. Перейдём к сборочному файлу хвостовой балки.

Шпангоут будет параметрическим и завязан на эталон конусной части хвостовой балки, а также поверхностей, определяющих положение стрингеров (рис. 8).

Унаследуем нужную нам геометрию с помощью операции WAVE Geometry Linker (Редактор геометрических связей).

**7**. Активизируем всплывающее меню Assembly Navigator и сделаем элемент сборки Shp.X\_02 рабочей частью (Make Work Part через контекстное меню, рис. 9)

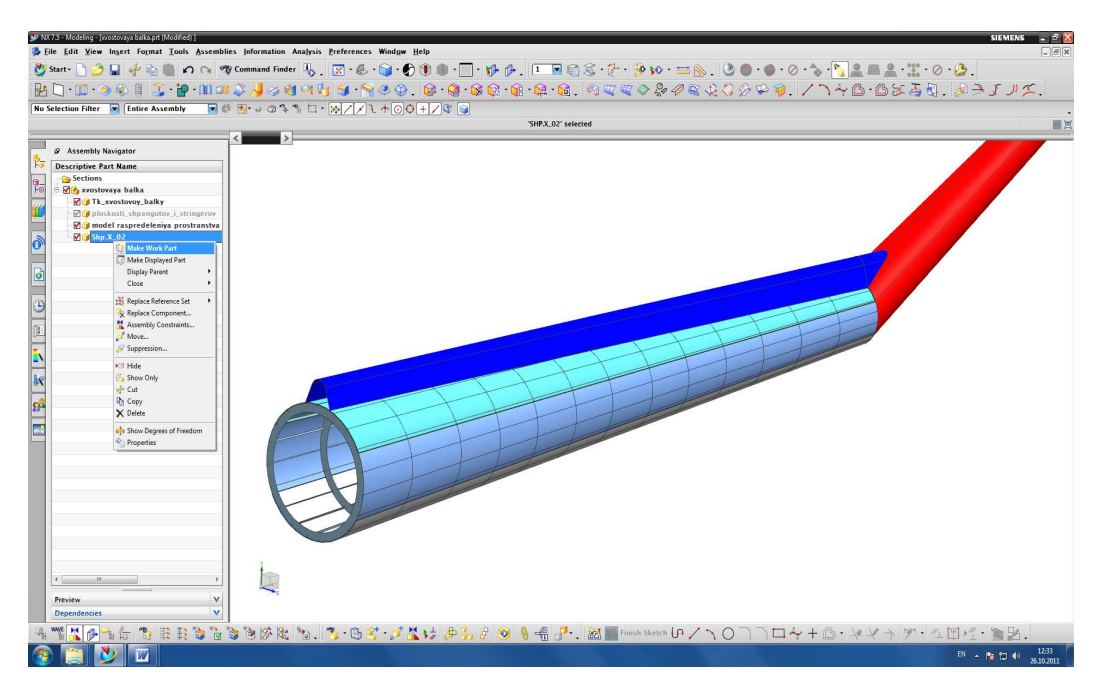

Рис. 9. Выполнение элемента Shp.X\_02 в сборке рабочей частью

При этом вся геометрия станет серого цвета.

**8**. С помощью операции WAVE Geometry Linker указываем нужную нам геометрию (конусную часть поверхности хвостовой балки и поверхности стрингеров).

**9**. Через Assembly Navigator, щёлкнув правой клавишей мыши на элементе сборки Shp.X\_02, активизируем этот элемент, выбирая Make Displayed Part, делая его рабочим. После этого сборочная единица отобразится в новом окне (рис. 10).

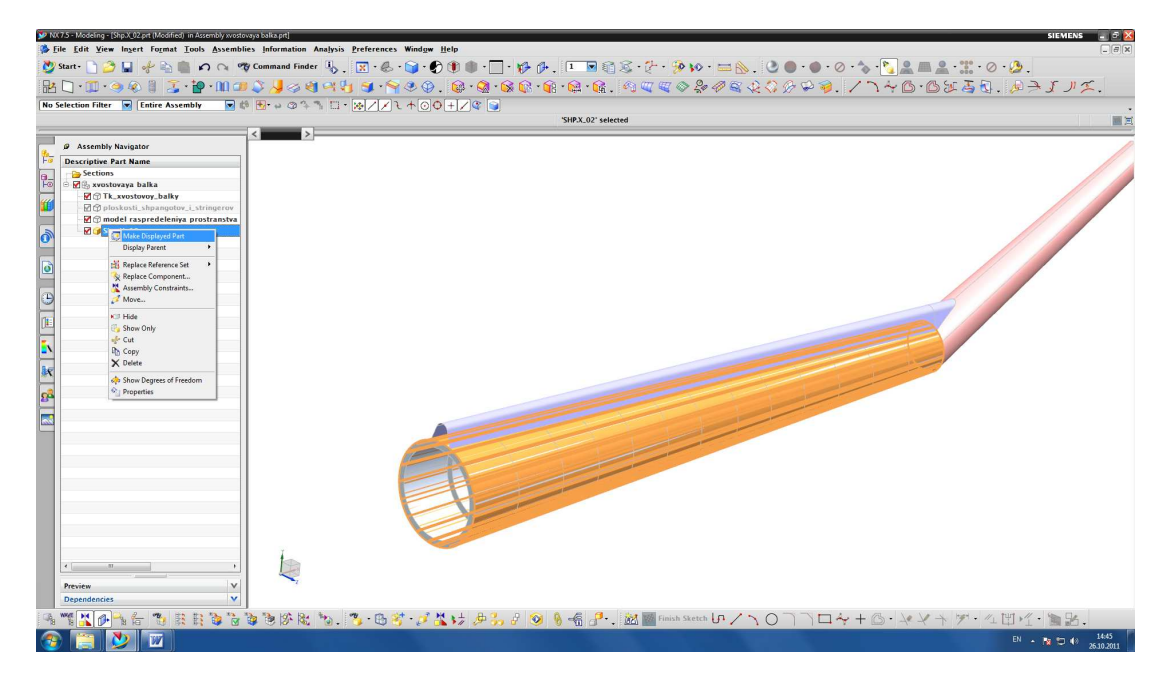

Рис. 10. Выполнение Shp.X\_02 рабочим элементом

Делаем видимыми все слои файла Shp.X\_02.

Примечание: при дальнейших построениях различные классы объектов должны быть разнесены по разным слоям (рис. 11).

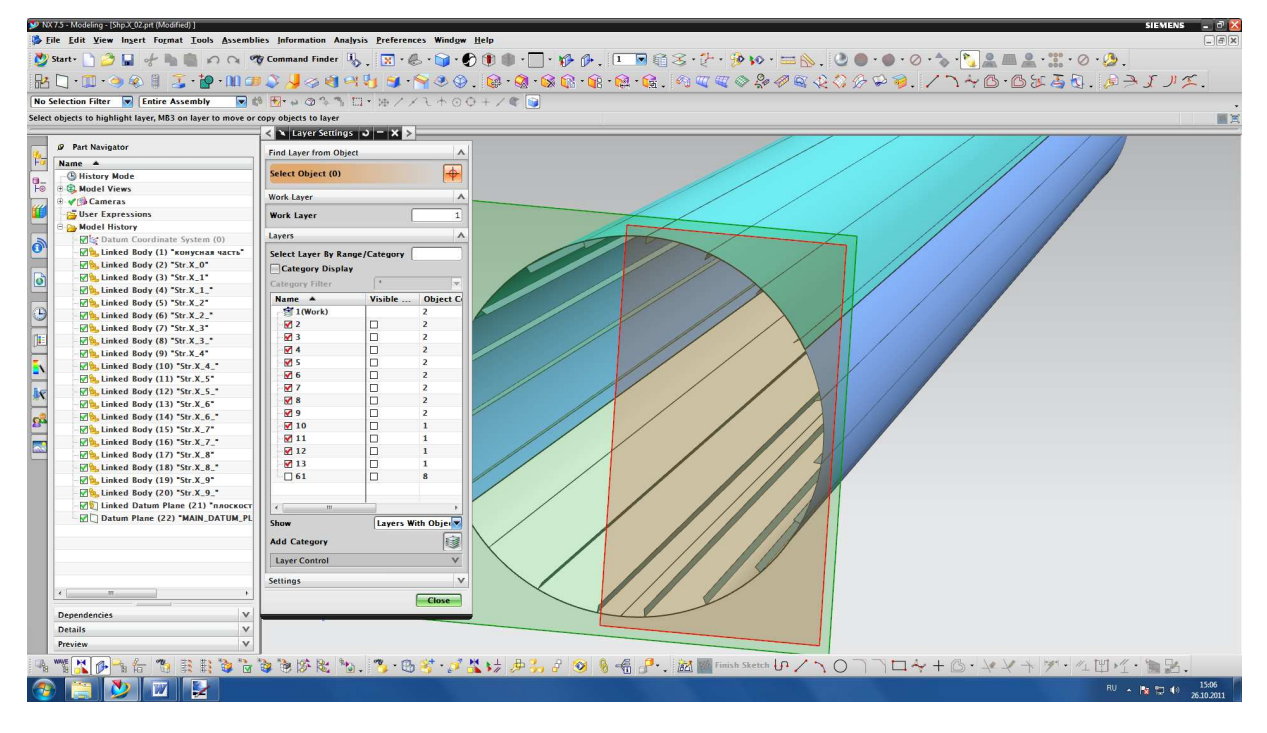

Рис. 11. Разнесение объектов по слоям

**10**. Создаем опорную плоскость, параллельную плоскости шпангоута №1 (назовем ее MAIN\_DATUM\_PLANE), которая должна пересекать хвостовую балку. Создание этой плоскости имеет ключевое значение: все дальнейшие построения будем привязывать именно к этой плоскости. С ее перемещением вдоль балки будут параметрически перестраиваться геометрические параметры создаваемого шпангоута.

# **Построение внешней полки шпангоута**

Поскольку полка шпангоута лежит на теоретической поверхности хвостовой балки, то необходимо обеспечить их касание, для чего придадим конусной части толщину. При этом полка шпангоута будет полностью повторять кривизну поверхности хвостовой балки.

**11**. С помощью команды Thicken, указав необходимую геометрию и направление, придаём поверхности толщину, равную 0,8 мм.

Ширина полочки равна 20 мм, но толщина будет придана всей поверхности. Необходимо ограничить её вдоль хвостовой балки.

**12**. Создадим Datum plane параллельно и на расстоянии 20 мм от MAIN DATUM PLANE. Назовём её MAIN DATUM PLANE 20.

**13**. С помощью команды Trim body отсечём ранее созданными плоскостями приданную толщину (рис. 12).

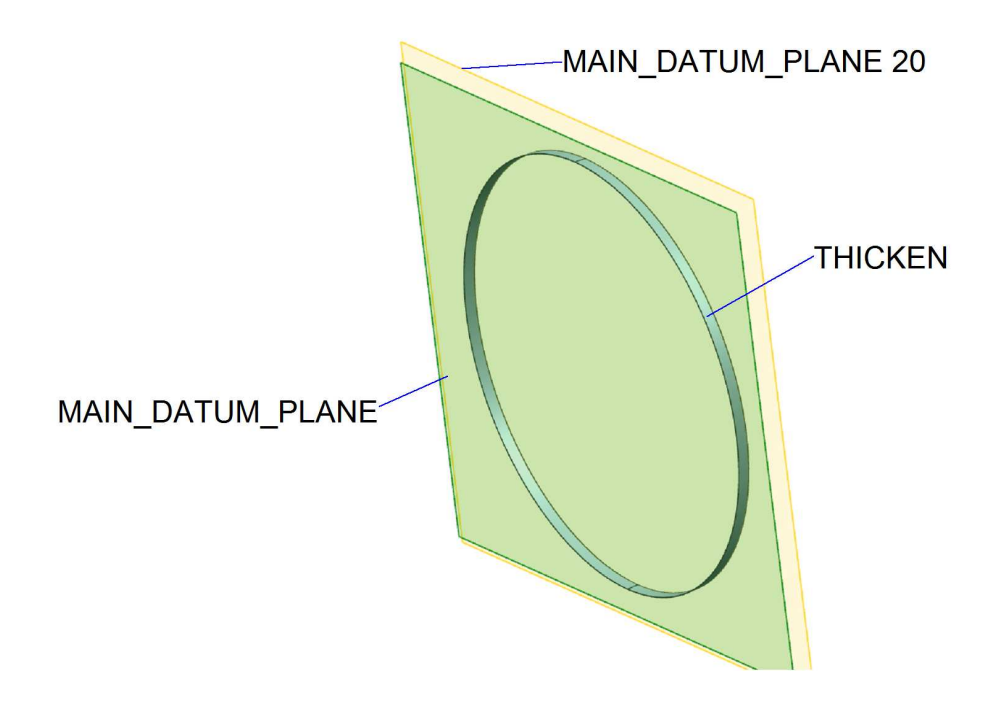

Рис. 12. Результат построения полки шпангоута

## **Построение стенки шпангоута**

**14**. Вызвав команду Intersection curves, создадим пересечение плоскости MAIN\_DATUM\_PLANE 20 с конусной частью хвостовой балки.

**15**. С помощью команды Extrude выдавим линию пересечения. В вкладке Section указываем линию пересечения. В вкладке Direction указываем вектор вдоль осевой линии хвостовой балки. В вкладке Boolean выставляем параметр Unite. В вкладке Limits в поле End вводим значение 0,8 мм. В вкладке Offset выставляем параметр Two - Sided, в поле End - 42 мм (рис. 13).

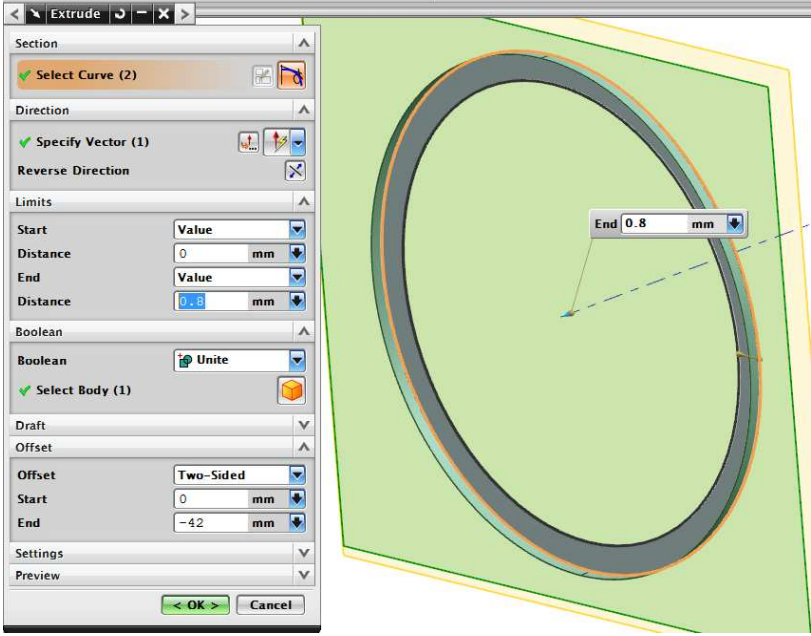

Рис. 13. Результат построения стенки

Примечание: при дальнейших построениях с помощью команды Extrude вектор направления необходимо указывать вдоль оси хвостовой балки.

## **Создание внутренней полки шпангоута**

**16**. Для создания полки воспользуемся командой EXTRUDE. В качестве сечения используем ребро стенки. В вкладке Boolean выставляем параметр Unite. В вкладке Limits в поле End Distance вводим значение 20 мм. В вкладке Offset выставляем параметр Two - Sided, в поле End Distance 0,8 мм (рис. 14).

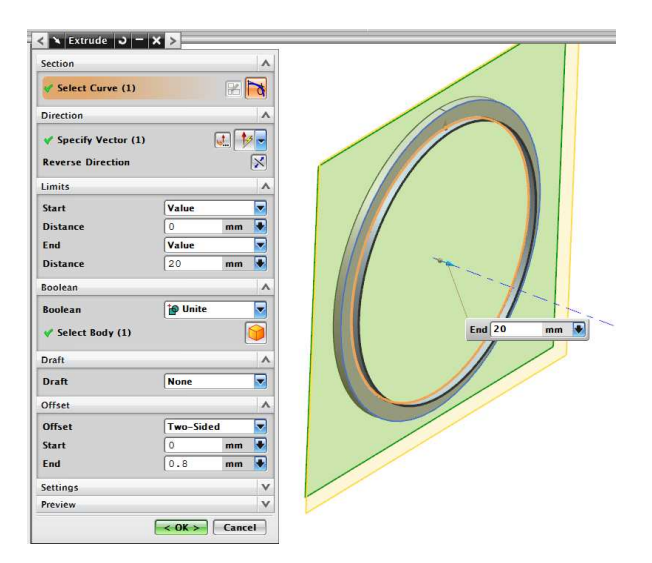

Рис. 14. Результат построения внутренней полки

Примечание: для самоконтроля рекомендуется перемещать плоскость MAIN\_DATUM\_PLANE после каждого построения и проследить, как перестраивается модель.

#### **Создание просечек в шпангоуте для стрингеров**

**17**. На плоскости MAIN\_DATUM\_PLANE создадим эскиз. Для этого используем команду Sketch. Привяжем эскиз к поверхности стрингера, а также к линии пересечения, построенной в пункте 11 (рис. 15). По аналогии создаются эскизы других просечек под стрингеры

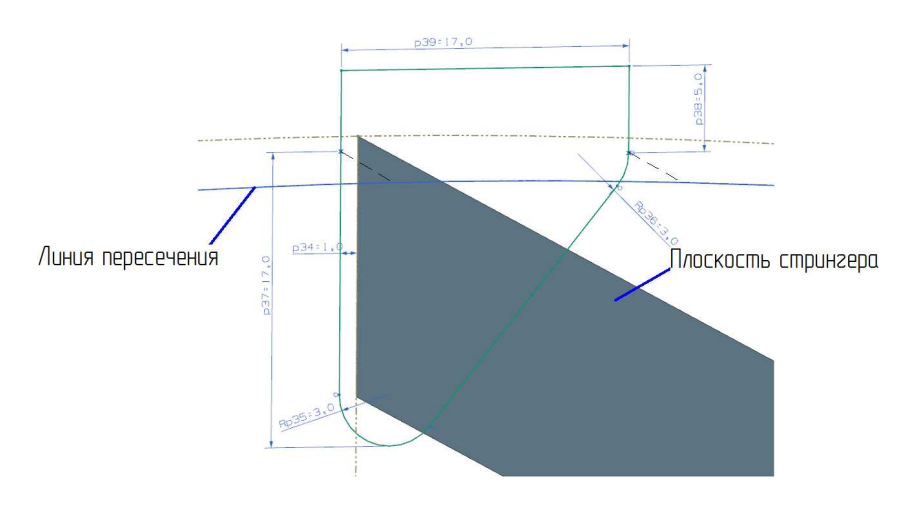

Рис. 15. Эскиз просечки под стрингер

**18**. С помощью команды Extrude вытянем полученные эскизы. При этом в вкладке Boolean необходимо выставить параметр Subtract (рис. 16)

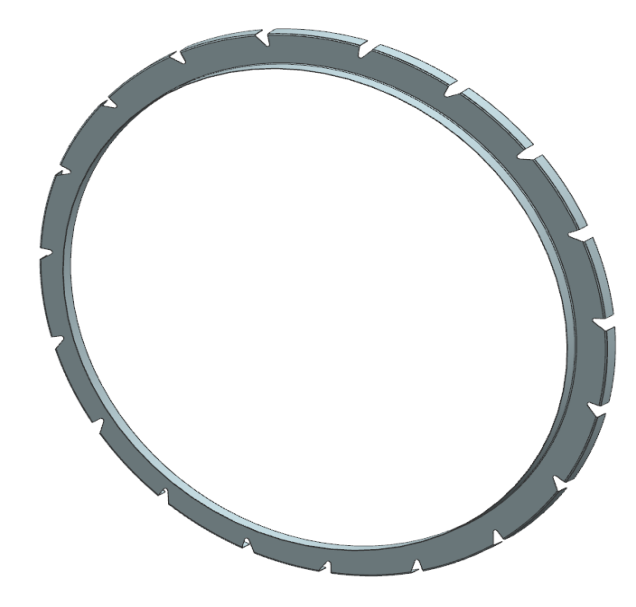

Рис. 16. Результат создания просечек в шпангоуте

## **Разделение шпангоута на полукольца и их доработка**

Шпангоут сборный и состоит из верхнего и нижнего полуколец. Разделим полученное тело в районе пятого стрингера согласно конструкции.

19. На плоскости MAIN\_DATUM\_PLANE создадим эскиз. В эскизе построим пересечение поверхностии пятого стрингера с помощью команды Intersect. Начертим линию, параллельную этим пересечениям на расстоянии 1 мм.

**20**. С помощью команды Extrude вытянем полученный эскиз.

**21**. С помощью команды Split Body разделим шпангоут. В качестве инструмента используем поверхность, полученную в п. 20 (рис. 17).

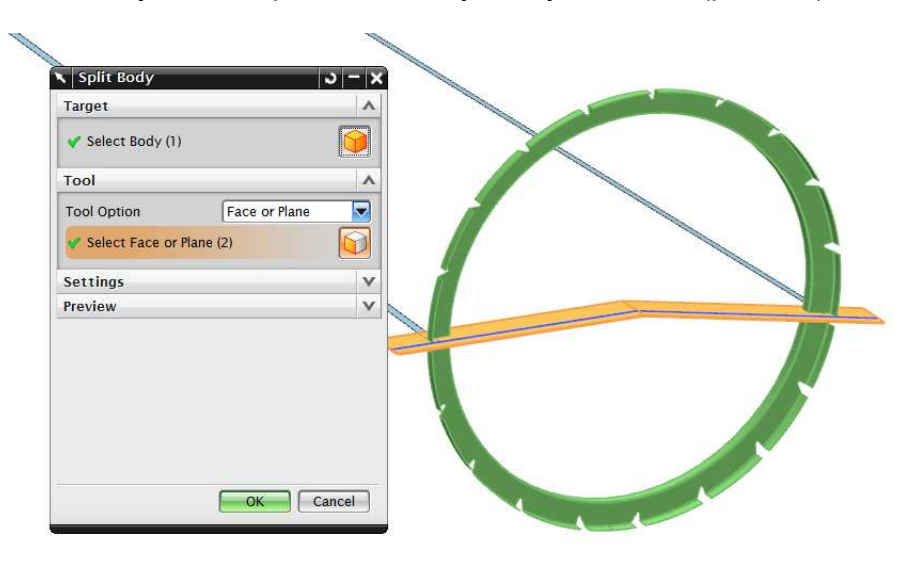

Рис. 17. Результат разделения шпангоута

Для соединения полуколец между собой в конструкции шпангоута предусмотрены лапки. Они сделаны зацело с нижним полукольцом.

**22**. На плоскости MAIN\_DATUM\_PLANE создадим лапки. Он также будет параметрическим и перестраиваться в зависимости от перемещения плоскости.

**23**. С помощью команды Extrude вытянем полученный эскиз. Для совпадения лапки со стенкой в вкладке Limits>Start>Until Extended указать ближайшую грань. В поле End>Until Extended указать удалённую грань стенки (рис. 18).

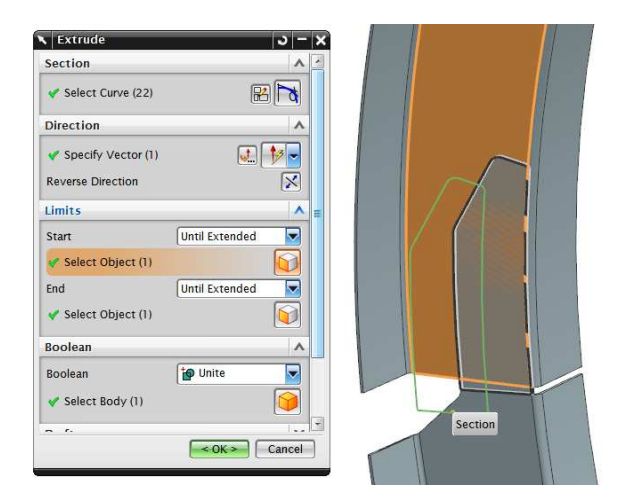

Рис. 18. Результат выдавливания эскиза

Полукольца соединяются между собой лапками внахлёст. Для того, чтобы это обеспечить, проведём следующие операции.

**24**. Разделим грани стенки полученного полукольца с помощью команды Divide Face. Инструментом послужит поверхность, созданная в пункте 20 (рис. 19).

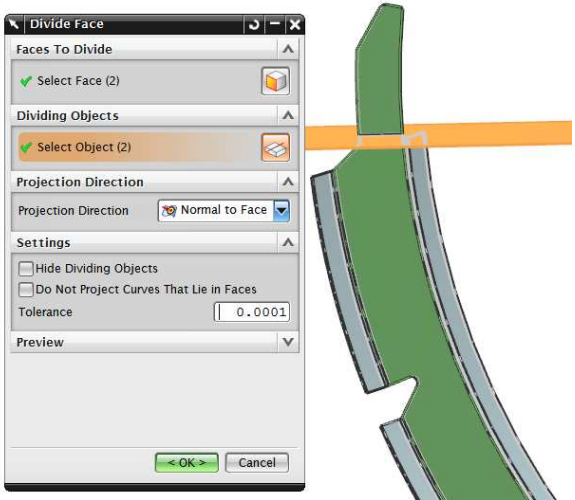

Рис. 19. Результат разделения граней

**25**. Разделённой грани придадим толщину 0,8 мм с помощью команды Thicken. В вкладке Boolean укажем Unite.

**26**. Из полученной грани с противоположной стороны вычтем 0,8 мм. Для этого также воспользуемся командой Thicken, только в вкладке Boolean укажем параметр Subtract (рис. 20).

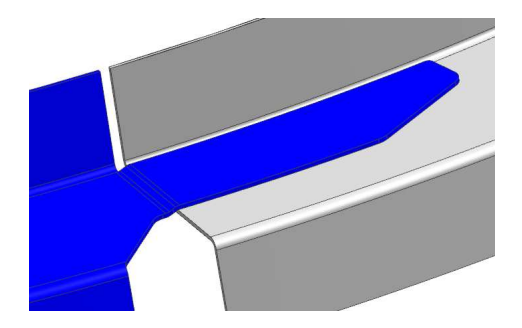

Рис. 20. Результат построения лапки нижнего полукольца

**27**. На основании параметрической модели рядового шпангоута получим набор рядовых шпангоутов хвостовой балки фюзеляжа вертолета.

**28**. Добавим аналитический эталон рядовых шпангоутов в модель полного определения хвостовой балки вертолёта (рис. 21).

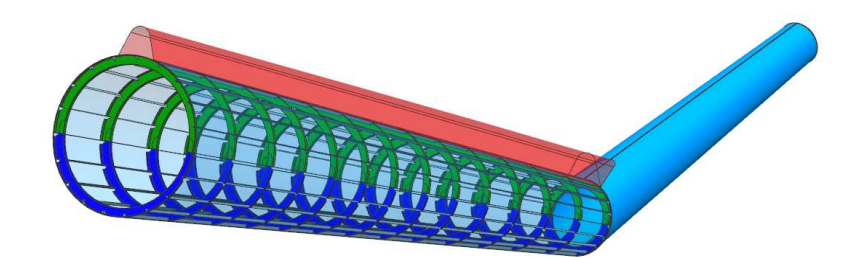

## Рис. 21. Полученный поперечный набор при перемещении параметрического шпангоута

**29.** Проанализируем изменение массы созданной модели шпангоута в зависимости от перемещения вдоль оси балки.

Шпангоут выполнен из алюминиевого сплава Д16М, его плотность составляет 2780 кг/м<sup>3</sup>. Присвоим это значение модели. Для этого откроем диалоговое окно Edit>Feature>Solid Density. Зададим плотность материала в окне Solid Density, а в окне Units выставим параметр Kilograms-Meter.

Задав это значение, система SIEMENS NX позволяет определить массу, объём, инерционные характеристики модели. Для этого необходимо перейти в диалоговое окно Analis>Measure Bodies и указать нужные солиды. График изменения массы шпангоута показан на рис. 22. Значения масс приведено в табл. 1.

Таблица 1

Значение масс шпангоута

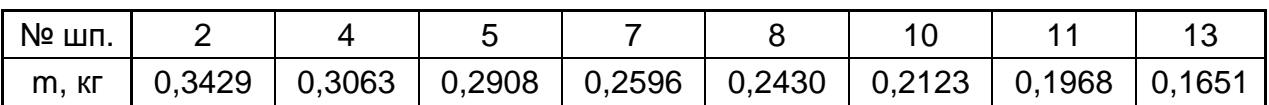

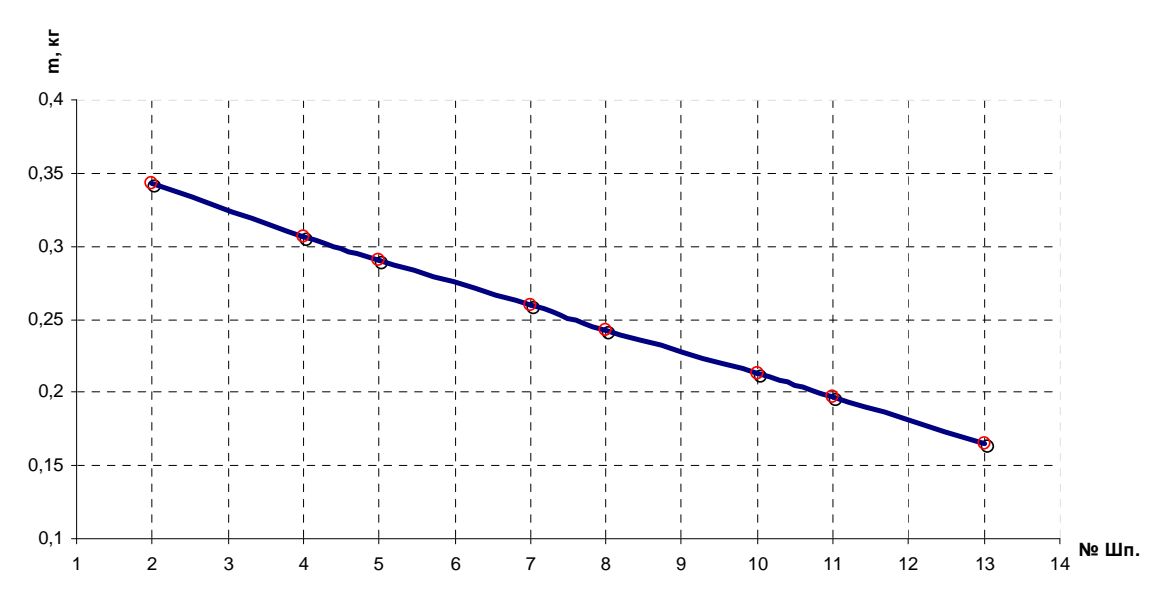

Рис. 22. Изменение массы шпангоута

## **Выводы**

Разработан метод создания параметрической модели рядового шпангоута хвостовой балки вертолета с помощью компьютерной интегрированной системы SIEMENS NX. На базе данной модели шпангоута созданы аналитические эталоны рядовых шпангоутов хвостовой балки. Применение параметрических моделей позволяет значительно сократить время и трудоемкость создания аналитических эталонов конструкции летательного аппарата.

#### **Список литературы**

1. NX для конструктора-машиностроителя [Текст] П.С. Гончаров и др. – М.: ДМК Пресс, 2010. – 504 с.

2. Данилов, Ю. Практическое использование NX [Текст] / Ю. Данилов, И. Артамонов. – М.: ДМК Пресс, 2011. – 332 с.

3. Романчук, В.Н. Вертолёт Ми-2 [Текст]/ В.Н. Романчук, В.В. Красильников М.: Транспорт, 1972.-260 с.

> **Рецензент:** кан-т техн. наук, доцент, начальник конструкторского отдела Е.Т. Василевский, Государственное предприятие «АНТОНОВ», г. Киев

> > Поступила в редакцию 09.09.11

# **Метод створення параметричної моделі рядового шпангоута хвостової балки вертольота за допомогою комп'ютерної інтегрованої системи SIEMENS NX**

Розроблено метод створення параметричних аналітичних еталонів рядових збірних шпангоутів на базі майстер-геометрії та моделі розподілу простору хвостової балки багатоцільового вертольота. Запропонований метод дозволяє створити параметричну типову конструкцію і на базі одержаного шпангоута автоматично створити весь поперечний набір конструктивно-подібних рядових шпангоутів хвостової балки.

*Ключові слова***:** хвостова балка вертольота, майстер-геометрія, параметрична модель, аналітичний еталон шпангоута, модель розподілу простору, поздовжній силовий набір, поперечний силовий набір.

# **Method in creation of ordinary frame parametric model for helicopter tail beam using computer-aided integrated SIEMENS NX system**

A method in creation of parametric analytical models of ordinary assembly frames on the basis of master-geometry and space distribution models of multi-purpose helicopter tail beam has been developed. Proposed method in creation of assembly frame analytical model provides creation of parametric standard structure and on the basis of the created frame it allows develop automatically the total transverse members for the structurally similar ordinary frames of tail beam

**Keywords:** helicopter tail beam, master-geometry, parametric model, frame analytical model, space distribution model, longitudinal structural members, transverse structural members.